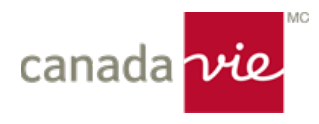

## Ma Canada Vie au travail<sup>MC</sup> dans votre poche

Nous travaillons à la mise au point de l'application mobile Ma Canada Vie au travail. En attendant, il est possible de créer un accès de type application à Ma Canada Vie au travail et de consulter les renseignements sur vos régimes en tout temps, à partir de n'importe où. Suivez les étapes ci-dessous.

## Accédez en tout temps à Ma Canada Vie au travail

- **1. Ouvrez l'application Chrome.**
- **2. Tapez macanadavieautravail.com dans la barre d'adresse, puis sélectionnez Ouvrir.**
- **3. Sélectionnez l'icône du menu (trois points dans le coin supérieur droit) pour ouvrir un menu déroulant.**

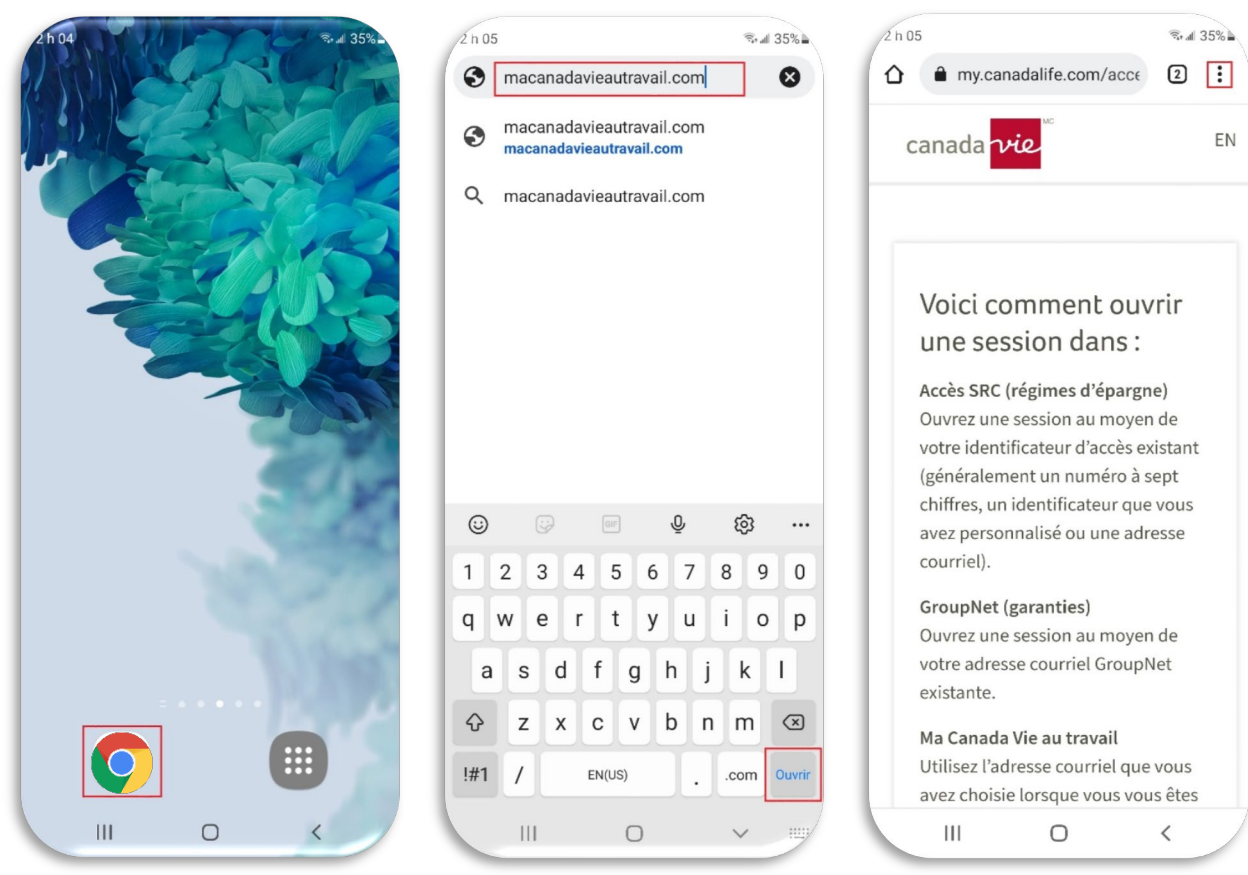

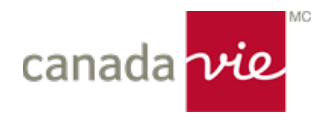

- **4. Sélectionnez Ajouter à l'écran d'accueil.**
- **5. Sélectionnez Ajouter.**
- **6. Sélectionnez Ajouter.**
- **7. Accédez facilement à Ma Canada Vie au travail en sélectionnant l'icône à partir de votre écran d'accueil.**

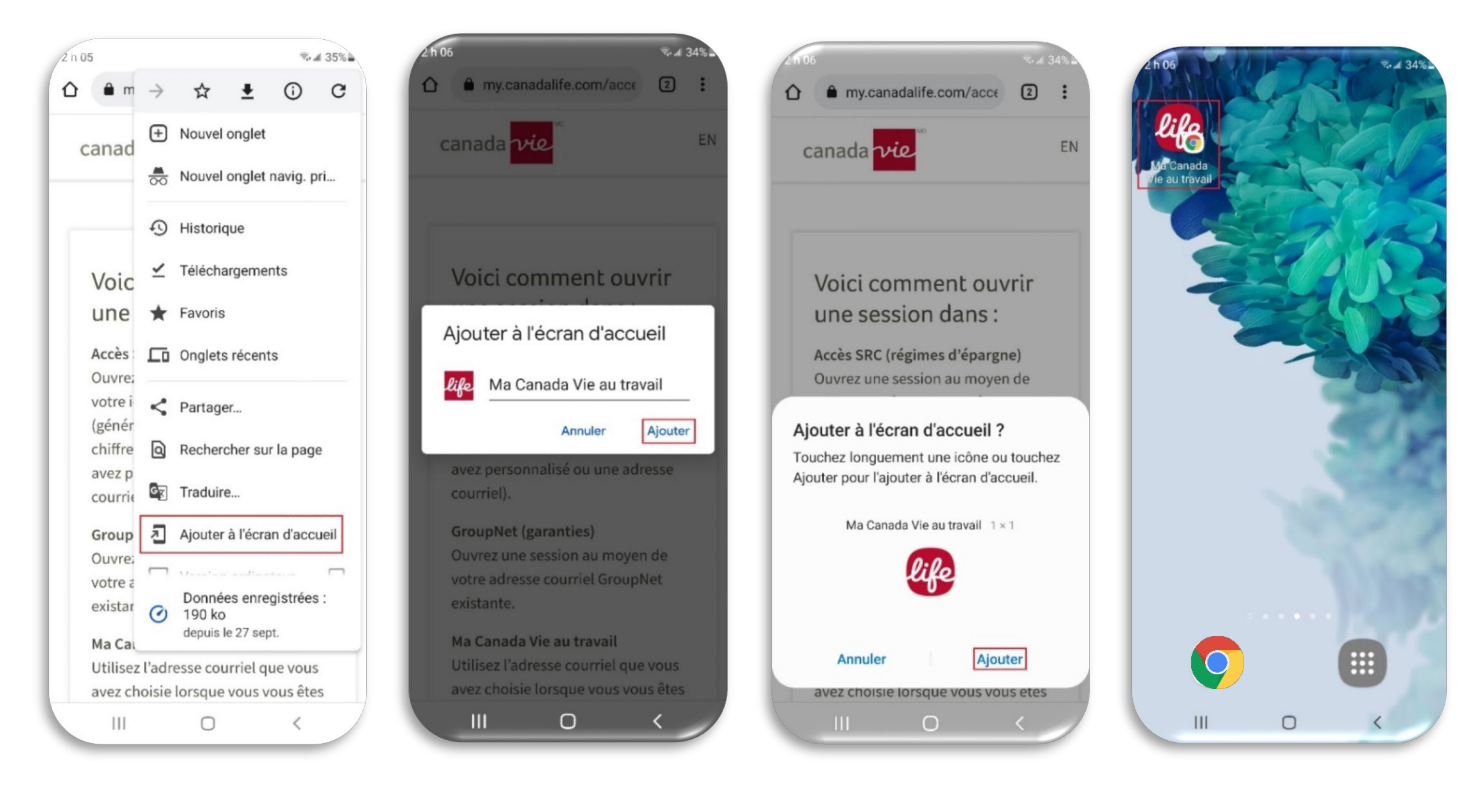

Vous avez maintenant créé un accès de type application pour vos régimes! Vous serez informé dès que l'application sera disponible.